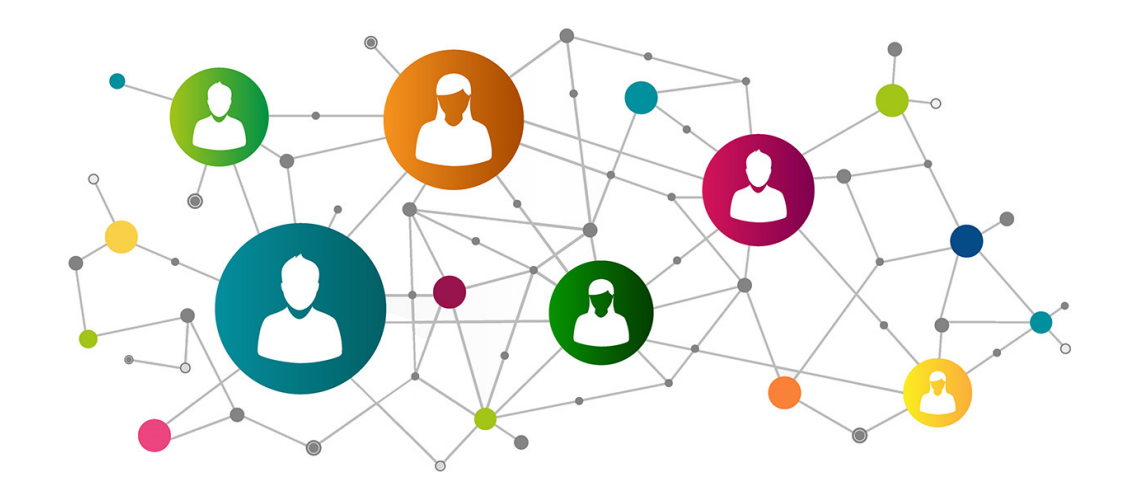

## **ERGO** Directory 人間工学の総合データベース

#### **ERGO** Directory (人間工学の総合データベース)

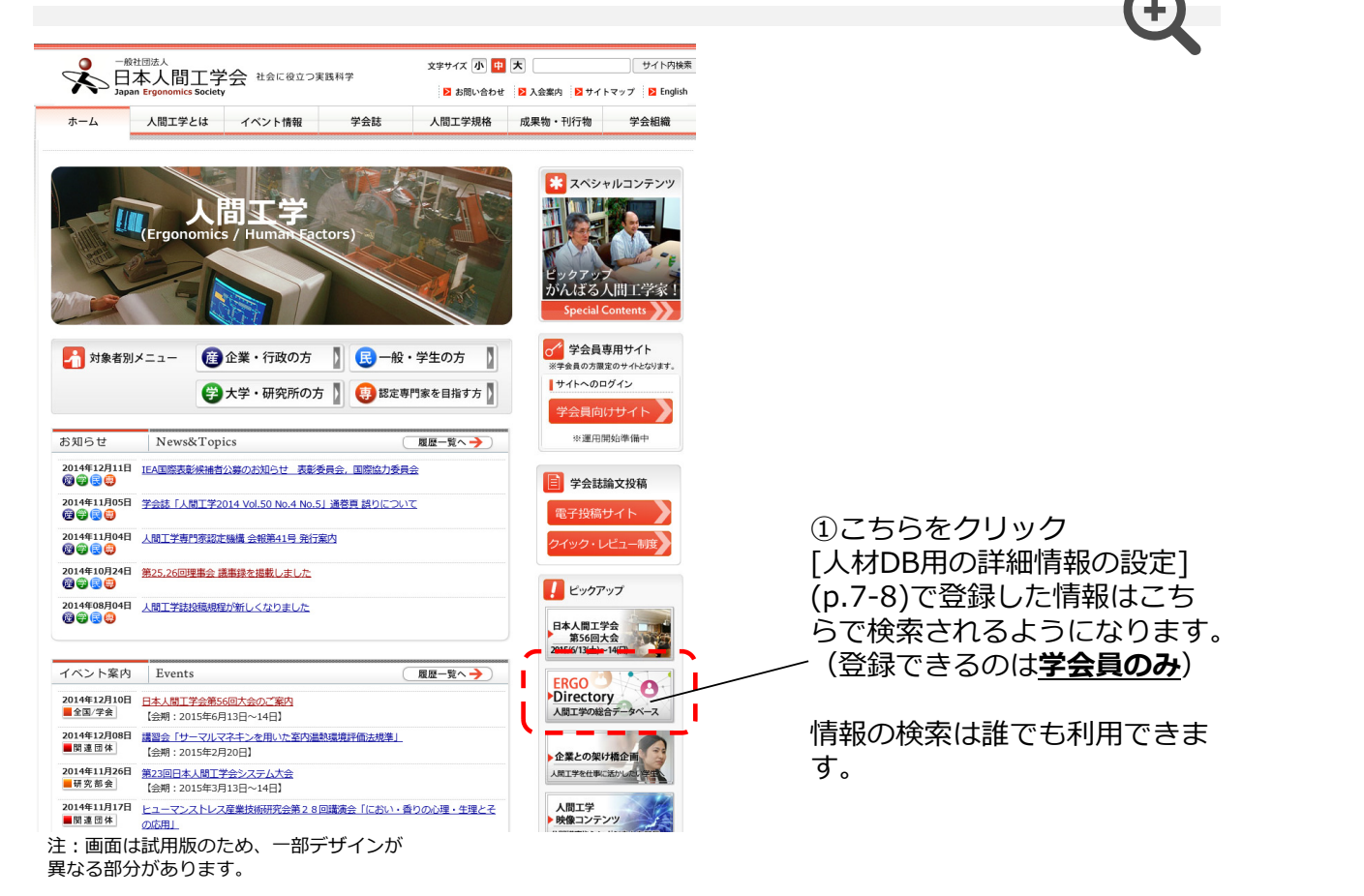

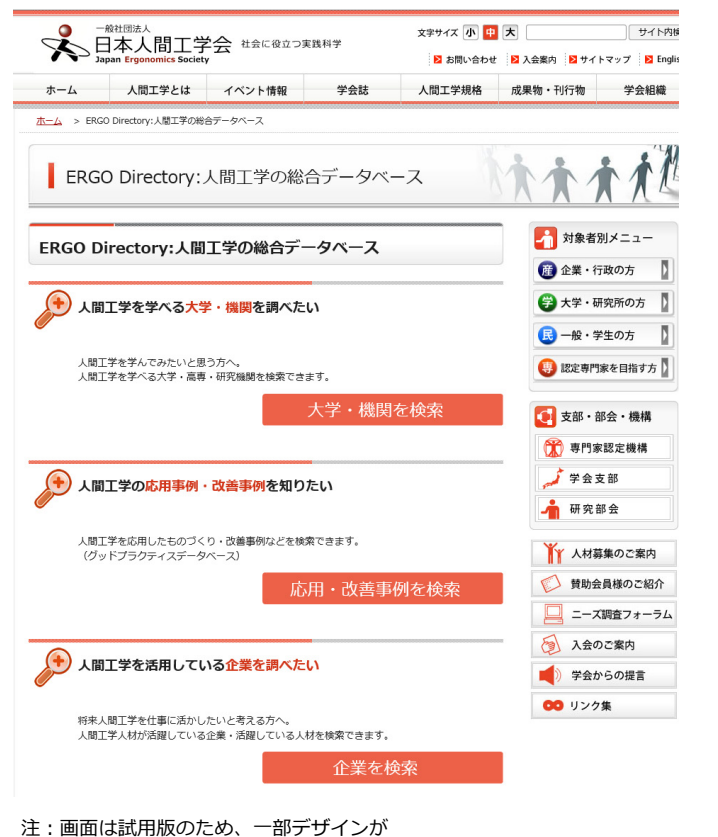

様々な利用目的別に、人材や事例、 ⽂献を検索することができるポータ ルサイトです。

異なる部分があります。

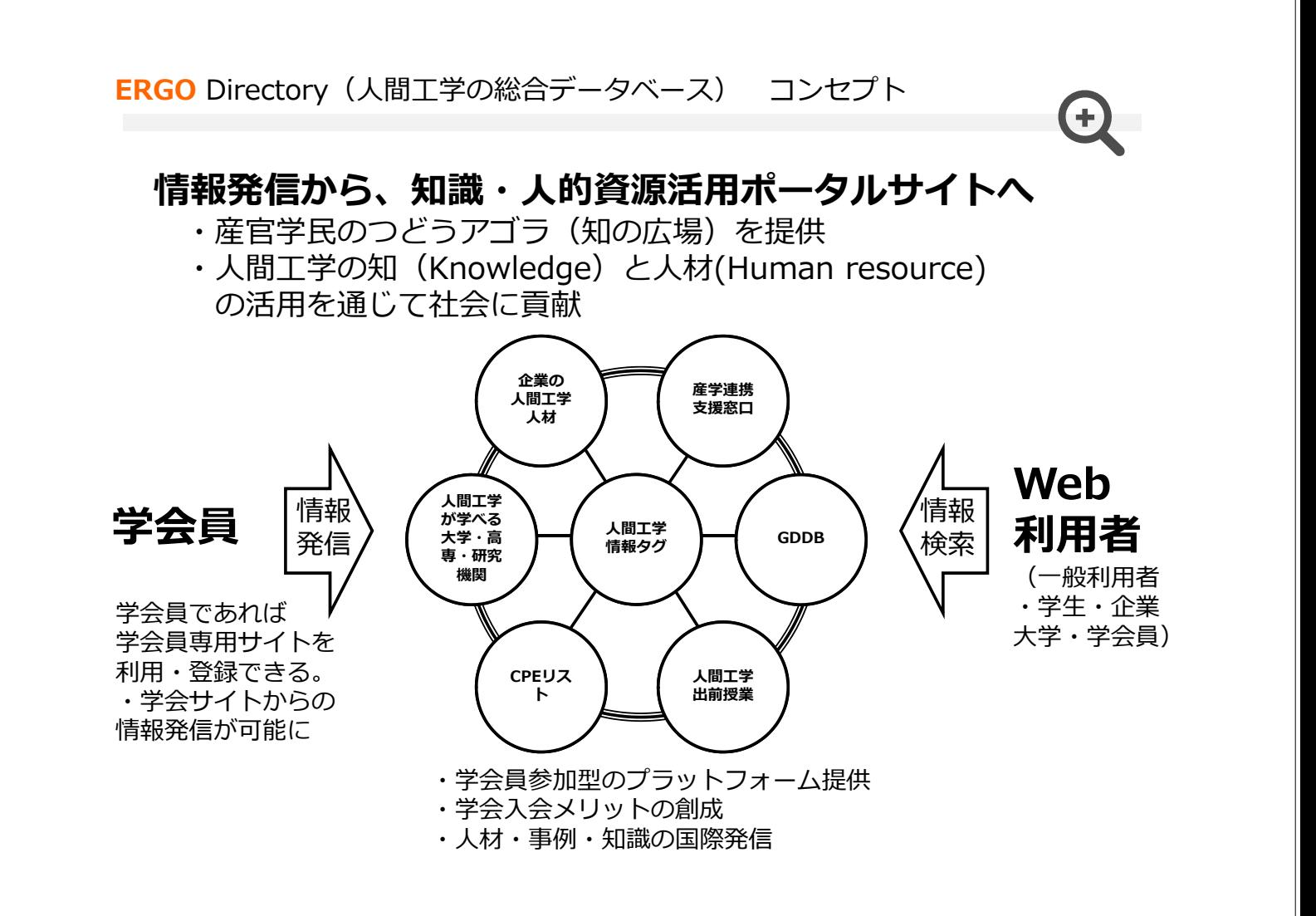

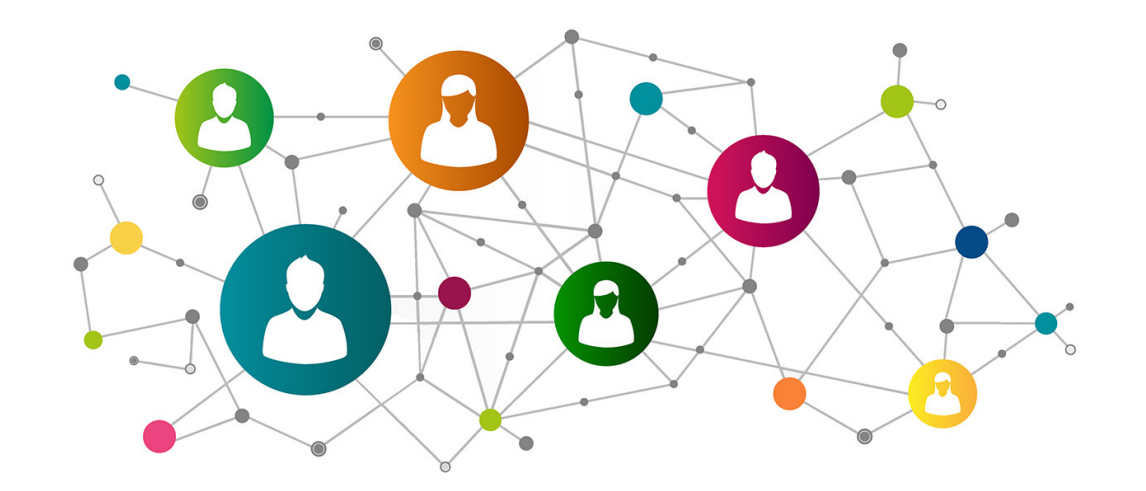

## **ERGO** Directory 人間工学の総合データベース

## 学会員専用サイトの新規登録·更新方法

学会員専用サイト:新規登録(アクティベート)の手順①

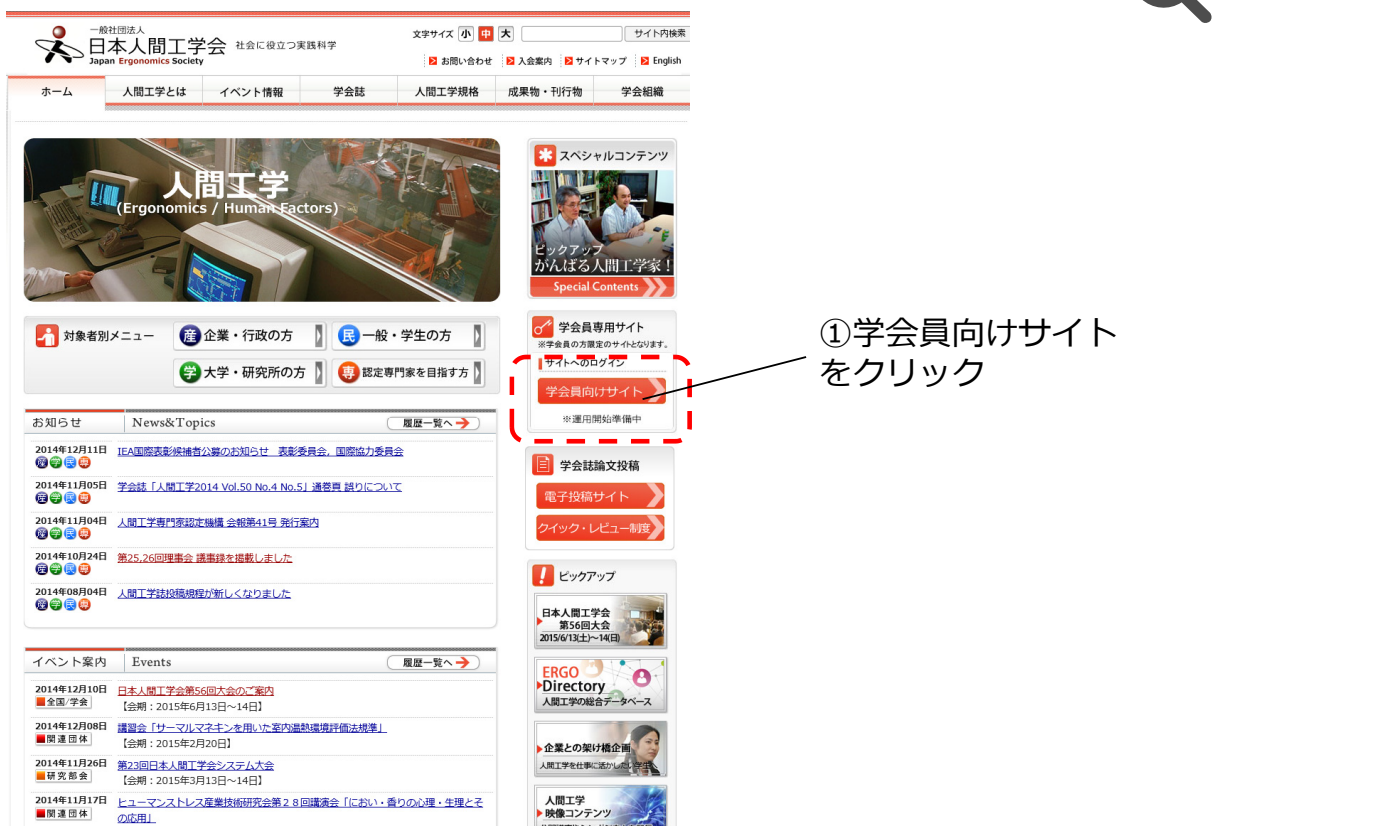

学会員専用サイト:新規登録(アクティベート)の手順2

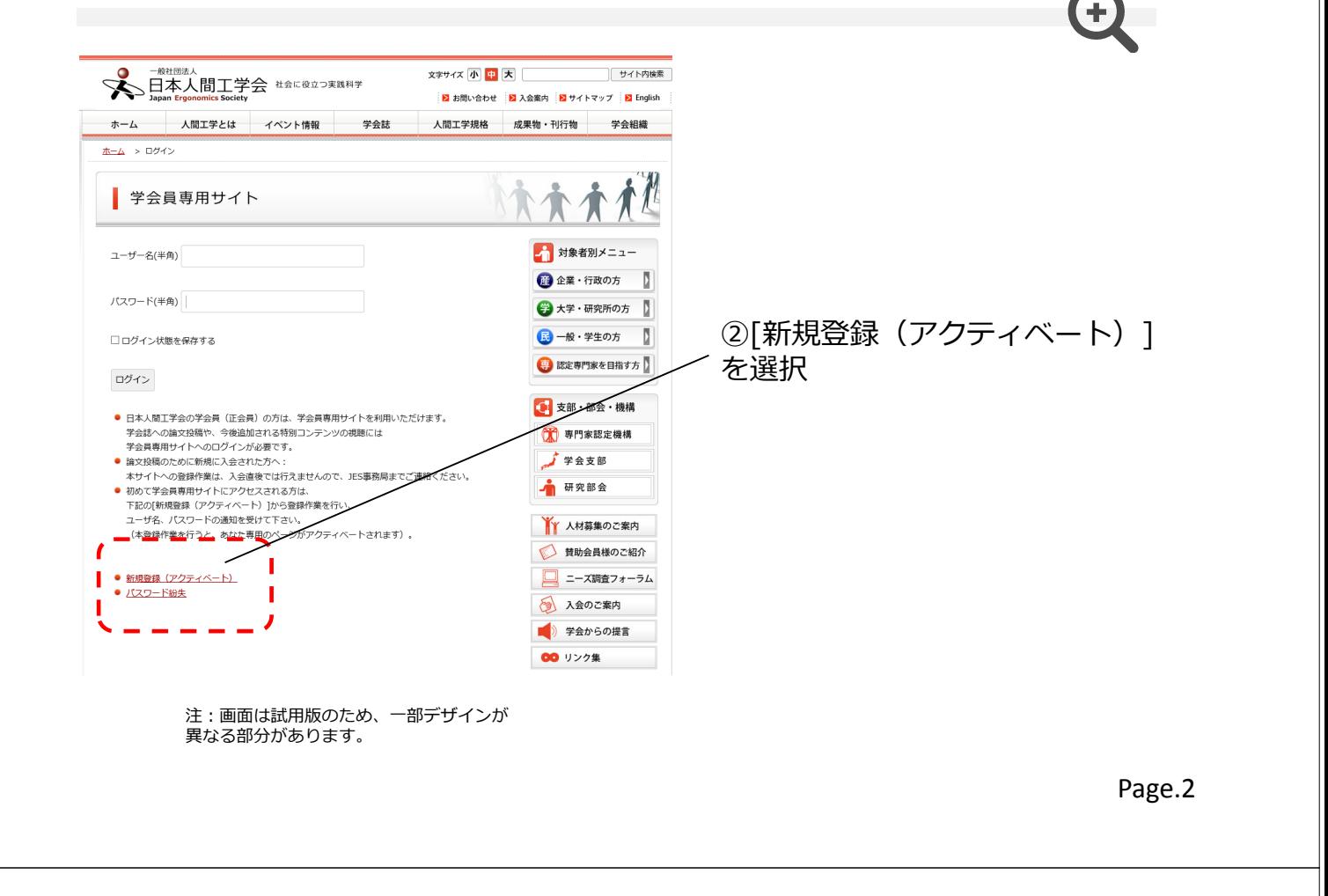

学会員専用サイト:新規登録 (アクティベート)の手順3

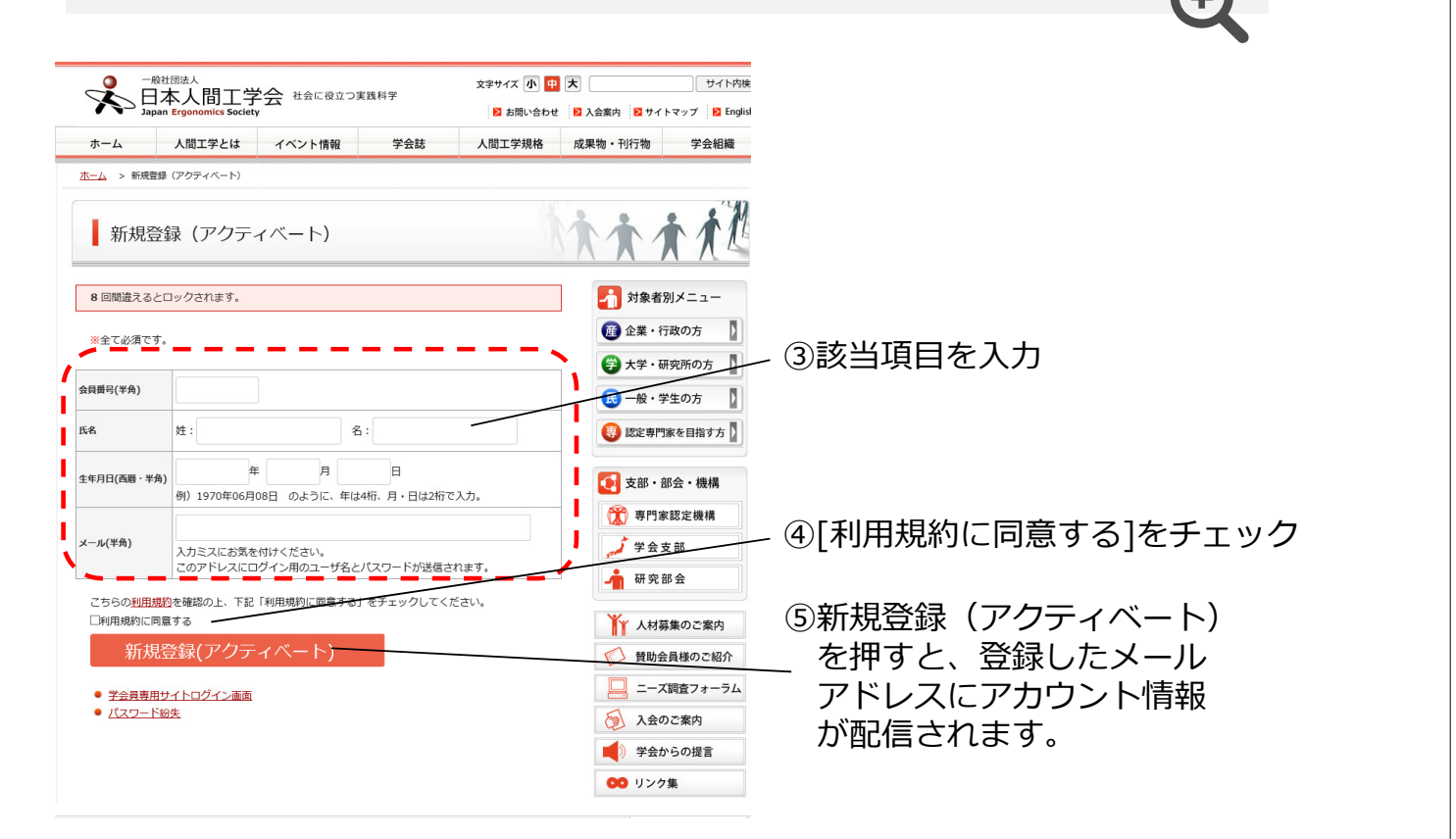

#### 学会員専用サイト:新規登録(アクティベート)の手順④

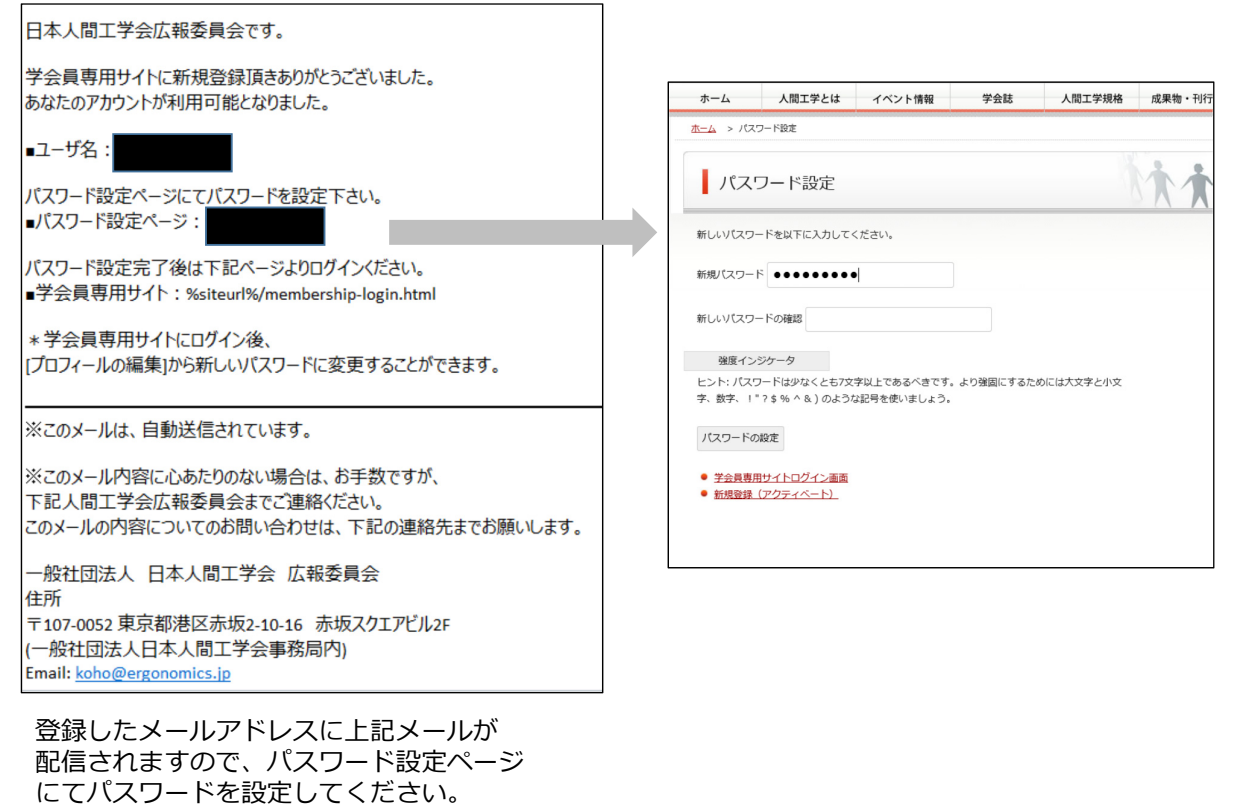

#### 学会員専用サイト:ログインの手順①

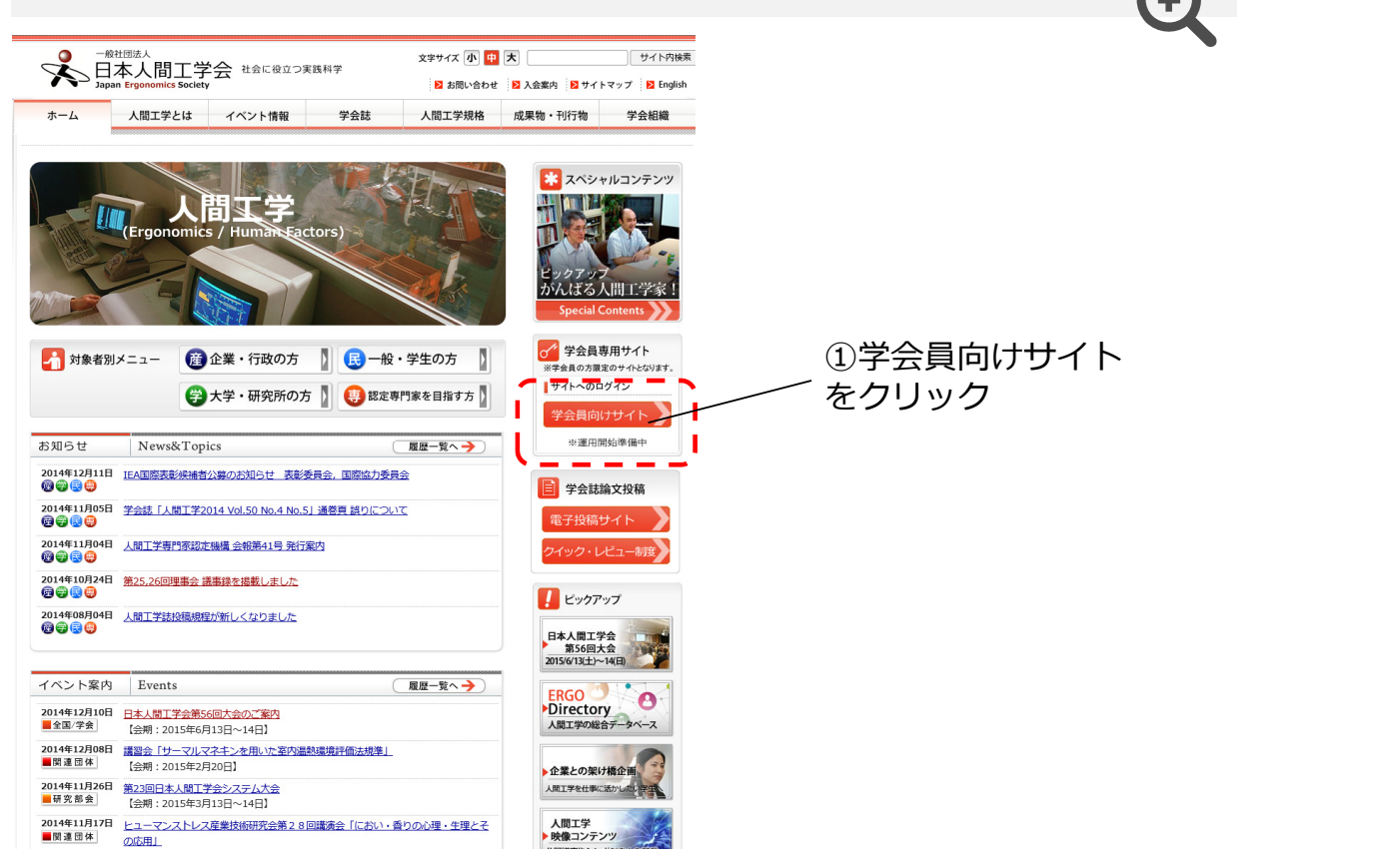

学会員専用サイト:ログインの手順2

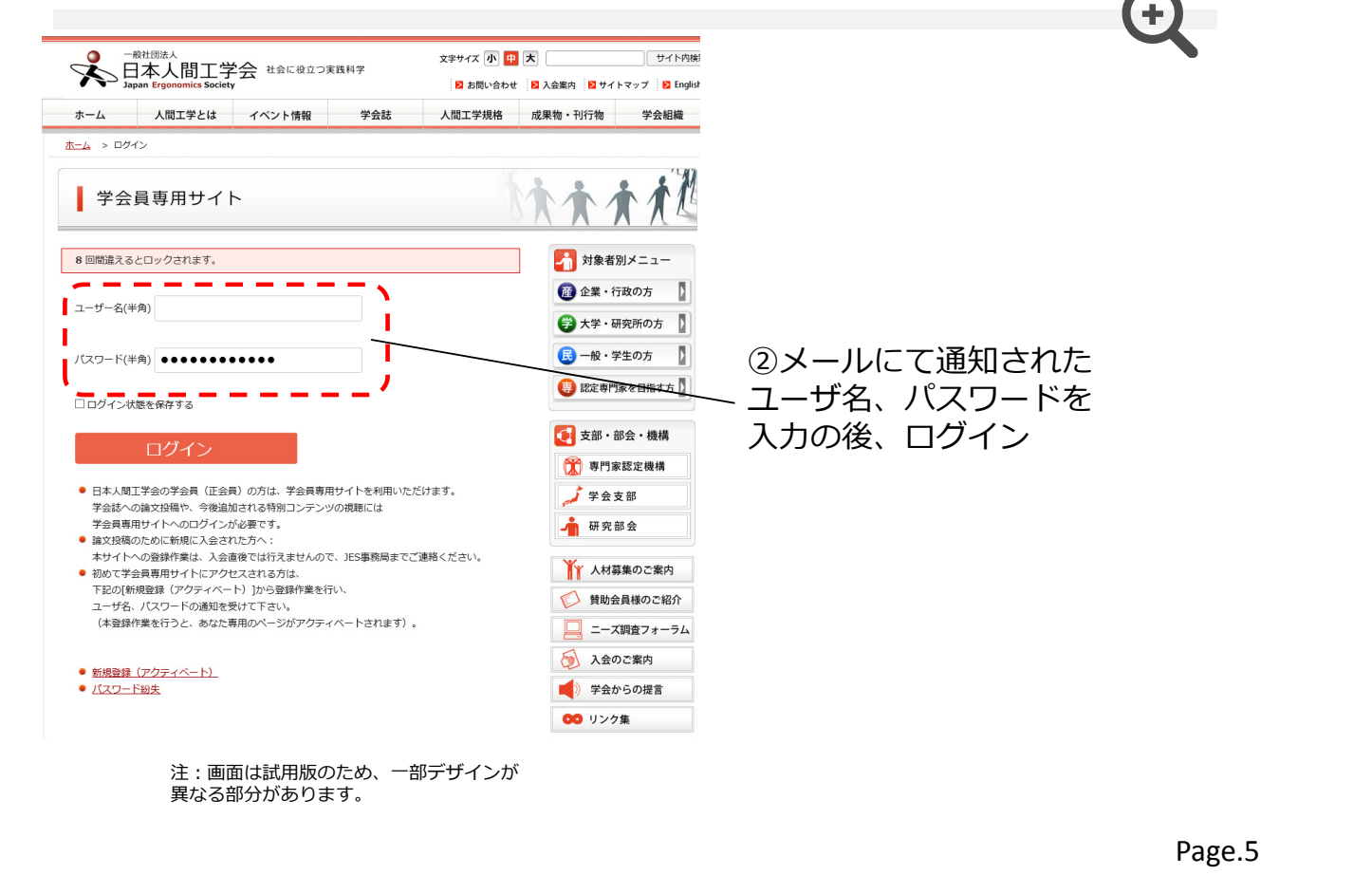

#### 学会員専用サイト:ログインの手順3

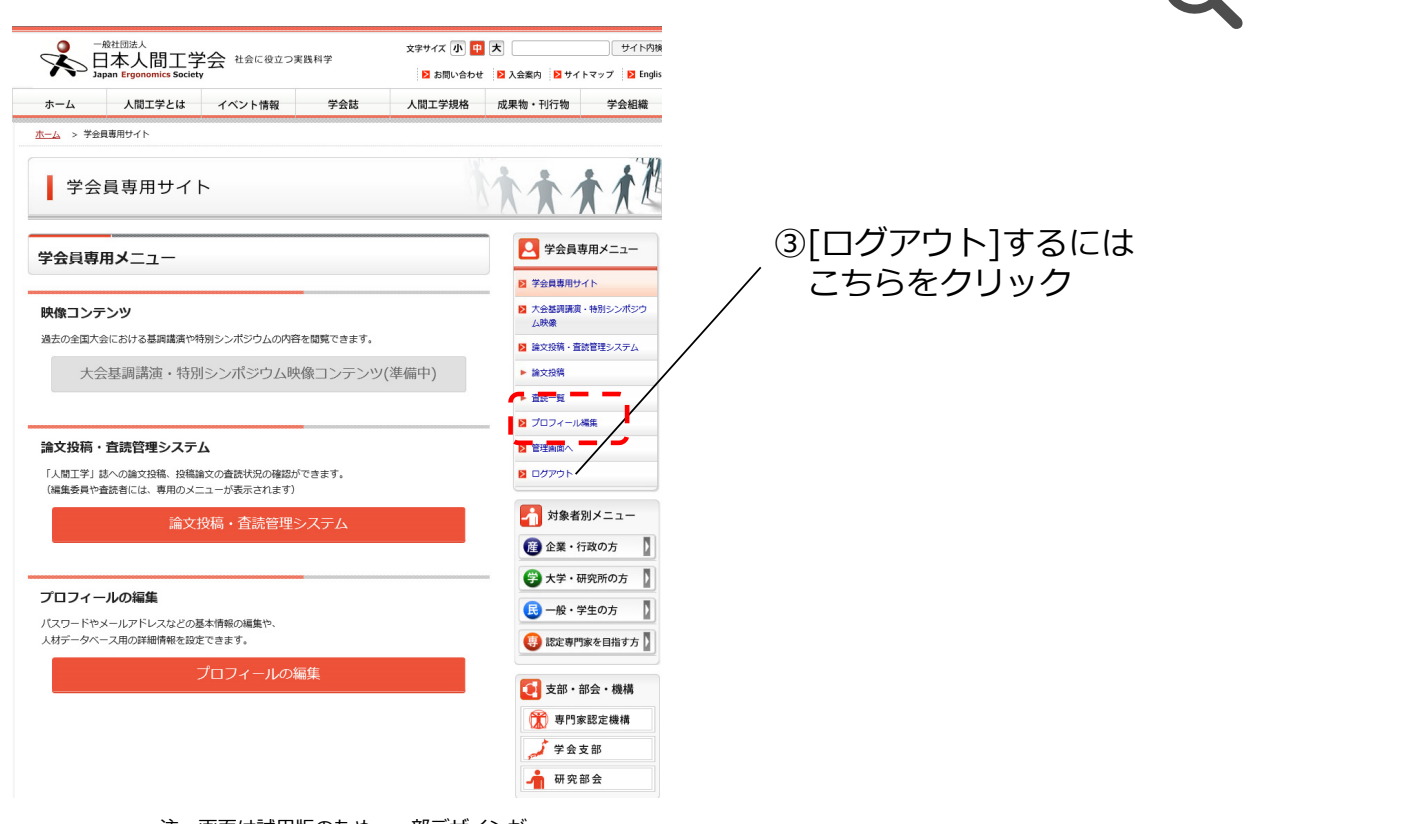

注:画面は試用版のため、一部デザインが<br>異なる部分があります。 異なる部分があります。<br>アイディスプレートのサイトのサイトのサイトのサイトのサイトのサイトのサイトのサイトのサイト<mark>Page.6</mark>

#### 学会員専用サイト: プロフィールの登録・更新①

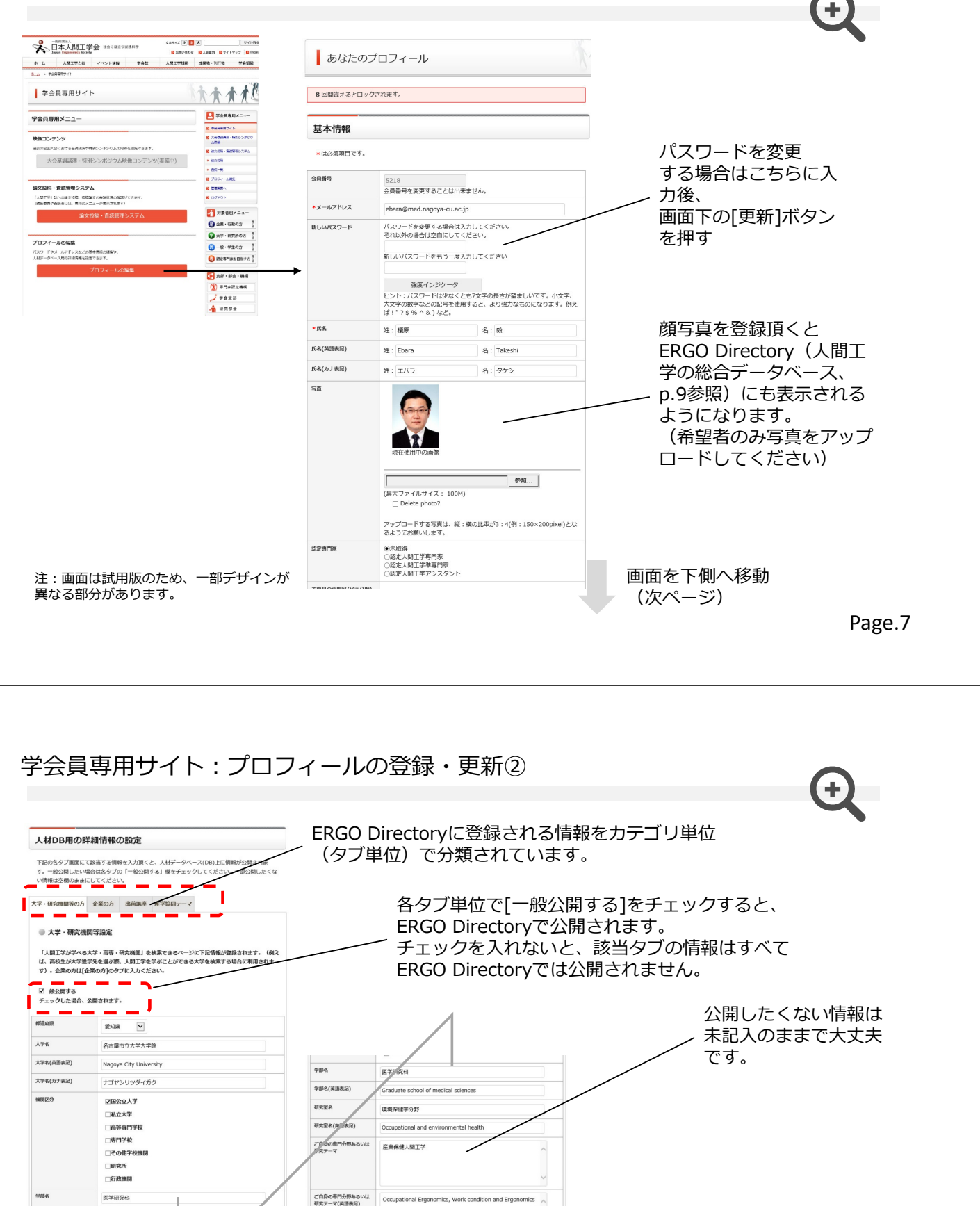

受け入れ可能な課

リンク

リンク(英語表記)

連絡先(e-mail)

□学部(学士) □15()土/ ■<br>■ 大学院(博士)

http://www.med.nagoya-cu.ac.jp/hygiene.dir,

http://www.med.nagoya-cu.ac.jp/hygiene.dir,

ebara@med.nagoya-cu.ac.jp

**##6(###2)** 

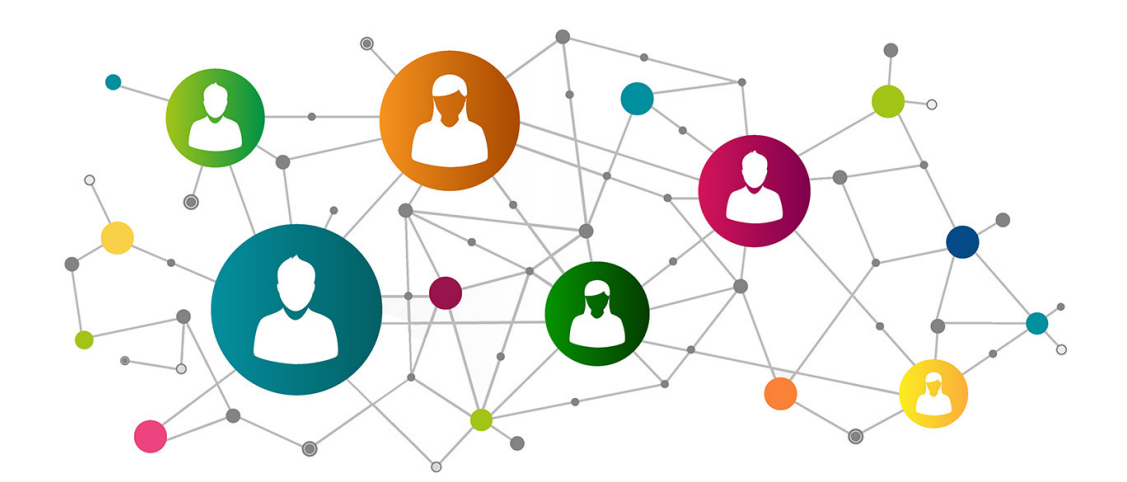

# **ERGO** Directory

### **koho@ergonomics.jp**

運営:日本人間工学会広報委員会 本データベースに関するお問い合わせは上記広報委員 会メールまでご連絡ください。